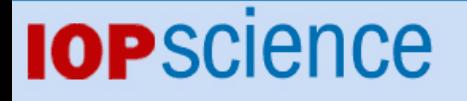

[Home](http://iopscience.iop.org/) [Search](http://iopscience.iop.org/search) [Collections](http://iopscience.iop.org/collections) [Journals](http://iopscience.iop.org/journals) [About](http://iopscience.iop.org/page/aboutioppublishing) [Contact us](http://iopscience.iop.org/contact) [My IOPscience](http://iopscience.iop.org/myiopscience)

How to study the Doppler effect with Audacity software

This content has been downloaded from IOPscience. Please scroll down to see the full text. 2016 Phys. Educ. 51 035002 (http://iopscience.iop.org/0031-9120/51/3/035002)

View [the table of contents for this issue](http://iopscience.iop.org/0031-9120/51/3), or go to the [journal homepage](http://iopscience.iop.org/0031-9120) for more

Download details: This content was downloaded by: psimeao IP Address: 193.136.24.143 This content was downloaded on 27/02/2016 at 12:45

Please note that [terms and conditions apply.](iopscience.iop.org/page/terms)

Phys. Educ. **51** (2016) 035002 ([5](#page-4-3)pp)

# **How to study the Doppler effect with Audacity software**

# **Marco Adriano Dias**[1](#page-1-0)**,**[2](#page-1-1)**, Paulo Simeão Carvalho**[3](#page-1-2)**,**[4](#page-1-3) **and Daniel Rodrigues Ventura**[4](#page-1-3)**,**[5](#page-1-4)

<span id="page-1-0"></span><sup>1</sup> Instituto Federal do Rio de Janeiro (IFRJ), Nilópolis, Brazil

<span id="page-1-1"></span><sup>2</sup> Instituto Oswaldo Cruz/Programa de Ensino de Biociências e Saúde (EBS/FIOCRUZ), São Luís, Brazil<br><sup>3</sup> Departamento de Física e Astronomia, UEC, Faculdade de Ciências da Universidade do

<span id="page-1-2"></span>Porto (UP), Porto, Portugal

<span id="page-1-3"></span><sup>4</sup> IFIMUP-IN, Rua do Campo Alegre, s/n, 4169-007 Porto, Portugal

<span id="page-1-4"></span><sup>5</sup> Colégio de Aplicação COLUNI, Universidade Federal de Viçosa, Viçosa, MG, Brazil

E-mail: [marco.dias@ifrj.edu.br](mailto:marco.dias@ifrj.edu.br), [psimeao@fc.up.pt](mailto:psimeao@fc.up.pt) and [dventura@ufv.br](mailto:dventura@ufv.br)

#### **Abstract**

The Doppler effect is one of the recurring themes in college and high school classes. In order to contextualize the topic and engage the students in their own learning process, we propose a simple and easily accessible activity, i.e. the analysis of the videos available on the internet by the students. The sound of the engine of the vehicle passing by the camera is recorded on the video; it is then analyzed with the free software *Audacity* by measuring the frequency of the sound during approach and recede of the vehicle from the observer. The speed of the vehicle is determined due to the application of Doppler effect equations for acoustic waves.

#### **Introduction**

The Doppler effect is the phenomenon in which the frequency of a wave is changed when there is a relative movement between the source and the observer. This phenomenon has a wide application in science and in technology. It is a popular topic in elementary physics courses in the context of light and sound. However, in high schools and colleges, the Doppler effect is usually restricted to the theoretical and the mathematized lectures by a teacher in ideal situations; the experimental studies of the phenomenon in the lab of the majority of schools are quite rare.

There are a large number of computer simulations available on the internet to illustrate the phenomenon. These simulations usually do not involve the students in real and interactive experiments. However, several authors  $[1-5]$  $[1-5]$  $[1-5]$  $[1-5]$ show that it is possible and desirable to contextualize the Doppler effect with acoustic waves.

In this work we present a didactic activity in which students participate actively in their own learning by quantitative study of the Doppler effect in the case of acoustic waves. The activity involves capturing the sound of the engine of a vehicle during a car race, or using a video available on the internet. The audio recordings reveal a perceptible change in the sound frequency coming from the engine, when the vehicle goes toward and away from the recording position. By means of the free software *Audacity* [[6\]](#page-4-2), we can measure the sound frequency with a good accuracy, and calculate the average speed of the vehicle when it passes by the sound receiver.

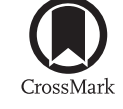

**PAPERS** 

[iopscience.org/ped](http://iopscience.org/ped)

## **Determination of the speed of a race vehicle**

Initially, it is necessary to select a video of a vehicle with a nearly constant speed, which can be accomplished, for example, in long straights of the race circuit. It has two advantages: 1. in this part of the circuit the vehicles reach their top and nearly constant speed, and 2. it minimizes the fact that the sound receiver and the sound source are not exactly in the same trajectory line (figure [1\)](#page-2-0).

In fact, when the sound sensor is very close to the track  $(d \ll D)$ , the frequency sound *f* heard by a sound receiver at rest is [[7\]](#page-4-4)

$$
f = f_0 \frac{V_s}{V_s \pm V_e} \tag{1}
$$

<span id="page-2-1"></span>where  $f_0$  is the sound frequency emitted by the source,  $V_s$  the speed of sound in the medium of propagation and  $V_e$  the speed of the source relative to the receiver. When the source approaches the receiver expression ([1\)](#page-2-1) will have the minus sign in the denominator and the receiver perceives a higher pitch, whereas when the source recedes from the receiver, expression ([1\)](#page-2-1) will have the plus sign in the denominator and the receiver perceives a lower pitch.

For this study we selected the first audio snippet of a video available on *Youtube* [[8\]](#page-4-5), when the car moves through a long straight (figure [2](#page-3-0)). The frequencies perceived by the receiver can be evaluated by the frequency analysis function of *Audacity* (figures [3](#page-3-1) and 4).

By the frequency spectrum analysis of regions B and C (figures [3](#page-3-1) and 4) we can observe a broader peak at low frequency and a sharper and higher peak with approximately twice the frequency, corresponding to the first harmonics of the sound produced. The second harmonic is more intense and easier to measure, so we chose to use that one as the reference harmonic to our analysis. Thus, the reference frequencies determined for regions B and C in figure [2](#page-3-0) are, respectively,  $f<sub>b</sub> = 886$  Hz and  $f<sub>c</sub> = 559$  Hz. These frequencies were obtained by averaging the values of the reference peaks, and are marked by a red line in figures [3](#page-3-1) and 4.

We can derive a relation between the frequencies  $f<sub>b</sub>$  and  $f<sub>c</sub>$  from equation [\(1](#page-2-1)), considering the invariant frequency  $f_0$  of the sound emitted by the vehicle's engine:

<span id="page-2-0"></span>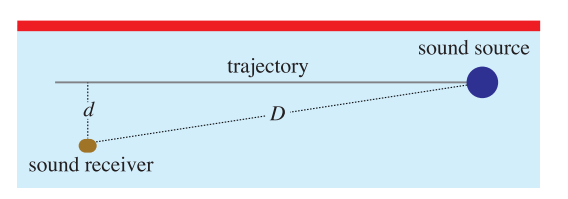

Figure 1. Scheme of the trajectory of the sound source and the location of the sound receiver. *D* is the distance between the receiver and the source, and *d* is the distance between the receiver and the track.

$$
\frac{f_b}{f_c} = \frac{V_s + V_e}{V_s - V_e} \tag{2}
$$

<span id="page-2-2"></span>Rearranging equation [\(2](#page-2-2)), the speed of the vehicle *V*e can be calculated by the following equation:

$$
V_{\rm e} = \frac{f_{\rm b} - f_{\rm c}}{f_{\rm b} + f_{\rm c}} \cdot V_{\rm s} \tag{3}
$$

<span id="page-2-3"></span>Assuming an average temperature of 20 °C, the speed of sound in air is approximately  $V_s = 343 \text{ m s}^{-1}$  $V_s = 343 \text{ m s}^{-1}$  $V_s = 343 \text{ m s}^{-1}$  [\[9](#page-4-6)]. Using equation (3) the approximate average speed of the vehicle while moving along the long straight is  $V_e = 279$  km h<sup>-1</sup>.

If this activity is targeted to different groups, we may choose different positions of a circuit or racing cars and get different speeds for the speed of the vehicle, and propose a discussion about different variables that may influence the result, such as: the location of the track in the circuit, the weather conditions, the engine power, etc. Moreover, if there are two or more groups of students who make their calculations using the same video snippet, teachers can talk about experimental errors and introduce statistical analysis in research.

### **Conclusions**

The approach presented in this work about how to calculate speed with video recording and sound analysis with *Audacity* software requires a high engagement of the students in experiments. The value obtained experimentally is in tune with the maximal speed achieved by Formula-1 cars on long straights of a racing circuit, which validates the numerical results.

It is important to highlight the approximations made in the calculus: (i) we have used the Doppler shift equation to a vehicle moving in a straight line passing by the receiver. This is not

**How to study the Doppler effect with Audacity software**

<span id="page-3-0"></span>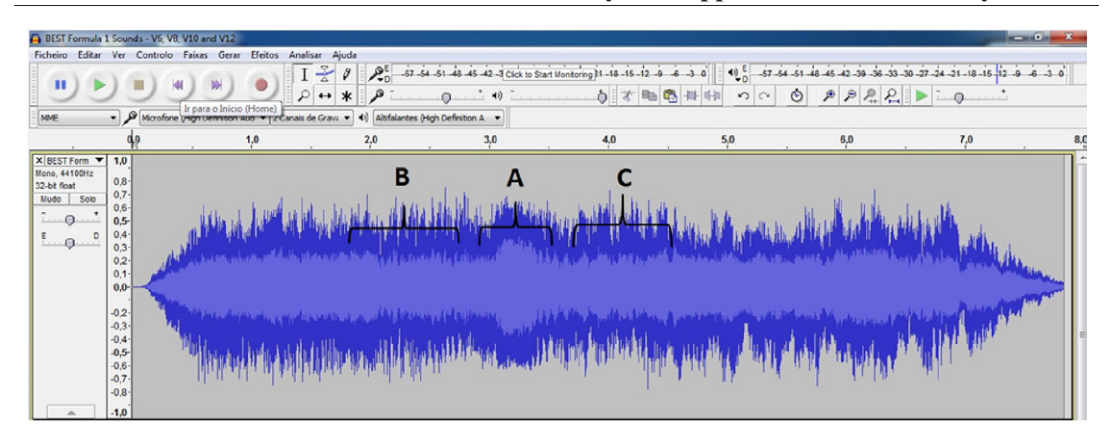

**Figure 2.** Sound record as seen from *Audacity*. Region A is the time interval when the vehicle passes close to the receiver; regions B and C are when the vehicle moves toward and away the receiver, respectively.

<span id="page-3-1"></span>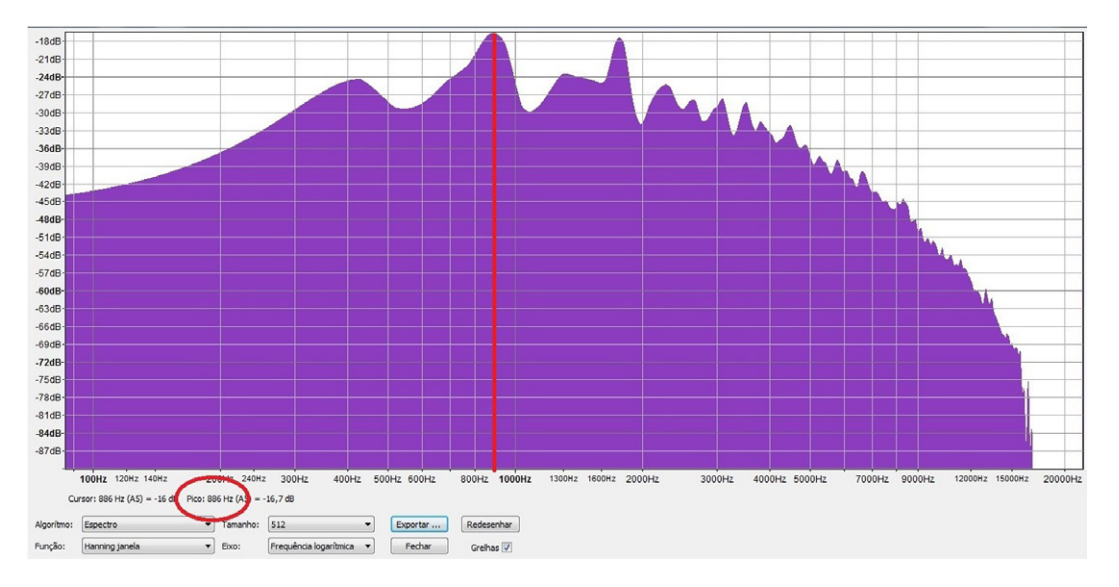

**Figure 3.** Spectral analysis of sound wave in region B (the source moving toward the receiver). The red line on the graph marks the average value.

strictly true, because what's really measured is the component of the speed of the car, in the direction of the receiver; (ii) we have also assumed that the source (the vehicle's engine) produces a sound with a constant frequency throughout the entire movement, which is not always fulfilled; (iii) we assumed that when the vehicle passed the location of the receiver it was maintaining constant speed, thus the value obtained is an average speed of the car at that time interval. These approximations are obvious limitations of the experiment, but do not diminish the merits of the approach.

The interactive activity described here presents a fair approach to contextualize the phenomenon of the Doppler Effect that makes it suitable to conduct at schools, either in the classroom or the lab, or even as an extra activity to discuss it in social forums among students. It contributes to an active participation of the students, to arouse their curiosity to the phenomena concerning sound waves, and a more effective understanding of the Doppler Effect. Necessary resources are available and easily accessible on the internet, thus the research can be performed by every student just with the aid of a computer and the guidance of a teacher.

#### **M A Dias** *et al*

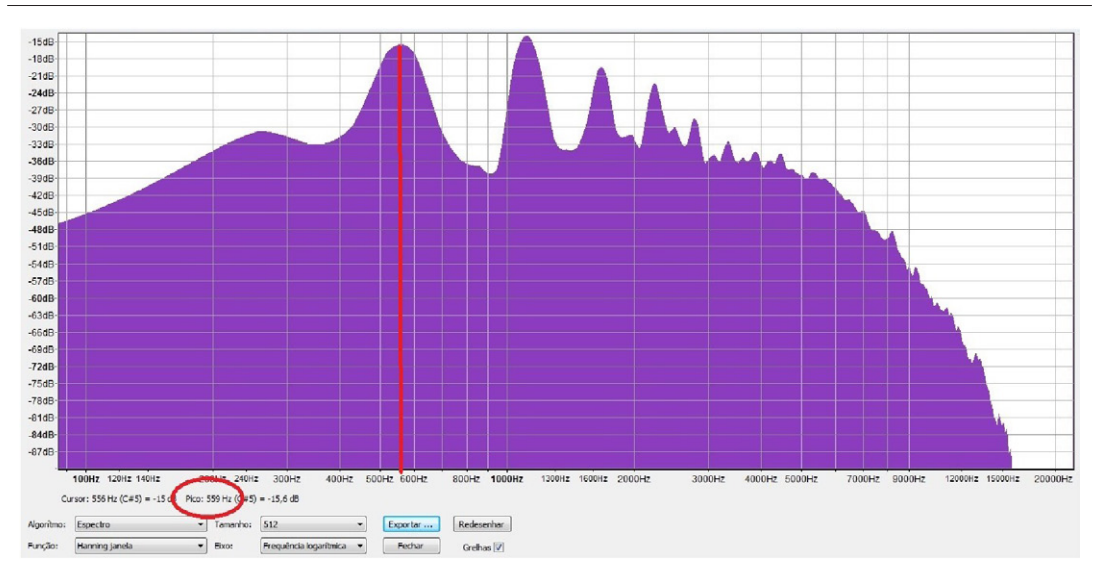

**Figure 4.** Spectral analysis of sound wave in region C (the source moving away from the receiver). The red line on the graph marks the average value.

#### **Acknowledgments**

The authors are indebted to C E Aguiar and Maciej Wojtaś for the fruitful discussions. This work was funded by CNPq (Conselho Nacional de Pesquisa), PDE, 206324/2014–6, by Fundação para a Ciência e a Tecnologia (FCT), Project UID/NAN/50024/2013 and by CAPES (Coordenação de Aperfeiçoamento de Pessoal de Ensino Superior) (BEX 3275/15–9).

*Received 11 October 2015, in final form 4 November 2015 Accepted for publication 10 November 2015 [doi:10.1088/0031-9120/51/3/035002](http://dx.doi.org/10.1088/0031-9120/51/3/035002)*

## **References**

<span id="page-4-0"></span>[1] Costa I F and Mocellin A 2007 Noise Dopplershift measurement of airplane speed *Phys. Teach.* **[45](http://dx.doi.org/10.1119/1.2768692)** [356](http://dx.doi.org/10.1119/1.2768692)–[8](http://dx.doi.org/10.1119/1.2768692)

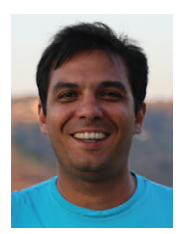

**Marco Adriano Dias** is a professor at the Federal Institute of Education, Science and Technology of Rio de Janeiro (IFRJ) and a PhD student at the Bioscience and Health School of the Oswaldo Cruz Institute. His research interests are interactive educational material, image modeling, physics education and teacher training (initial and continuous).

- [2] Saba M M F and da Rosa R A S 2001 A quantitative demonstration of the Doppler effect *Phys. Teach.* **[39](http://dx.doi.org/10.1119/1.1416317)** [431](http://dx.doi.org/10.1119/1.1416317)–[3](http://dx.doi.org/10.1119/1.1416317)
- [3] Saba M M F and da Rosa R A S 2003 The Doppler effect of a sound source moving in a circle *Phys. Teach.* **[41](http://dx.doi.org/10.1119/1.1542044)** [89](http://dx.doi.org/10.1119/1.1542044)–[91](http://dx.doi.org/10.1119/1.1542044)
- [4] Gómez-Tejedor J A, Castro-Palacio J C and Monsoriu J A 2014 The acoustic Doppler effect applied to the study of linear motions *Eur. J. Phys.* **[35](http://dx.doi.org/10.1088/0143-0807/35/2/025006)** [025006](http://dx.doi.org/10.1088/0143-0807/35/2/025006)
- <span id="page-4-1"></span>[5] Lee C K and Wong H K 2011 The Doppler pendulum experiment *Phys. Educ.* **[46](http://dx.doi.org/10.1088/0031-9120/46/4/012)** [440](http://dx.doi.org/10.1088/0031-9120/46/4/012)–[2](http://dx.doi.org/10.1088/0031-9120/46/4/012)
- <span id="page-4-2"></span>[6] Audacity 2015 [http://sourceforge.net/projects/](http://sourceforge.net/projects/audacity/) [audacity/](http://sourceforge.net/projects/audacity/) (accessed 11 August 2015)
- <span id="page-4-4"></span>[7] Young H D and Freedman R A 1996 *University Physics* 9th edn (New York: Addison-Wesley) pp 69–70
- <span id="page-4-5"></span>[8] [www.youtube.com/watch?v](www.youtube.com/watch?v = qvWxhhi0_yk)=qvWxhhi0\_yk (accessed 1 October 2015)
- <span id="page-4-6"></span>[9] Serway R A and Beichner R J 2000 *Physics for Scientists and Engineers with Modern Physics* 5th edn (Orlando: Saunders College) p 523

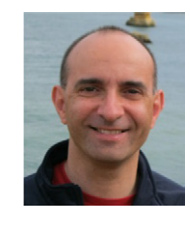

<span id="page-4-3"></span>**Paulo Simeão Carvalho** is an assistant professor at the Department of Physics and Astronomy, Faculty of Sciences, University of Porto since 1998. He is also researcher at IFIMUP and member of UEC (Unit for Teaching of Sciences). His research interests are multimedia curricular materials, physics education and teacher training (initial and continuous).

# **How to study the Doppler effect with Audacity software**

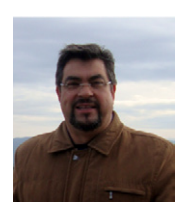

**Daniel Rodrigues Ventura** is a high school teacher at the Federal University of Viçosa (UFV) MG Brazil since 1996, and researcher at IFMUP and UFV. His research interests are interactive educational material, physics education and teacher training.